WP2010-46

# **Japan Nuclear Reaction Data Centre (JCPRG)**

Faculty of Science Hokkaido University 060-0810 Sapporo, JAPAN

*E-mail*: services@jcprg.org *Internet*: http://www.jcprg.org/ *Telephone* +81(JPN)-11-706-2684 *Facsimile* +81(JPN)-11-706-4850

# **Memo CP-E/145**

**Date**: April 22, 2010 **To**: Distribution **From**: SUZUKI Ryusuke **Subject:** New version of JCPRG digitizer (GSYS2.4)

A new version of the digitizing software "GSYS2.4" becomes available at the JCPRG website as informed in the last NRDC meeting. It should work in computers where the Java Runtime Environment is executable (Windows, Linux, FreeBSD, Mac OS X, etc.).

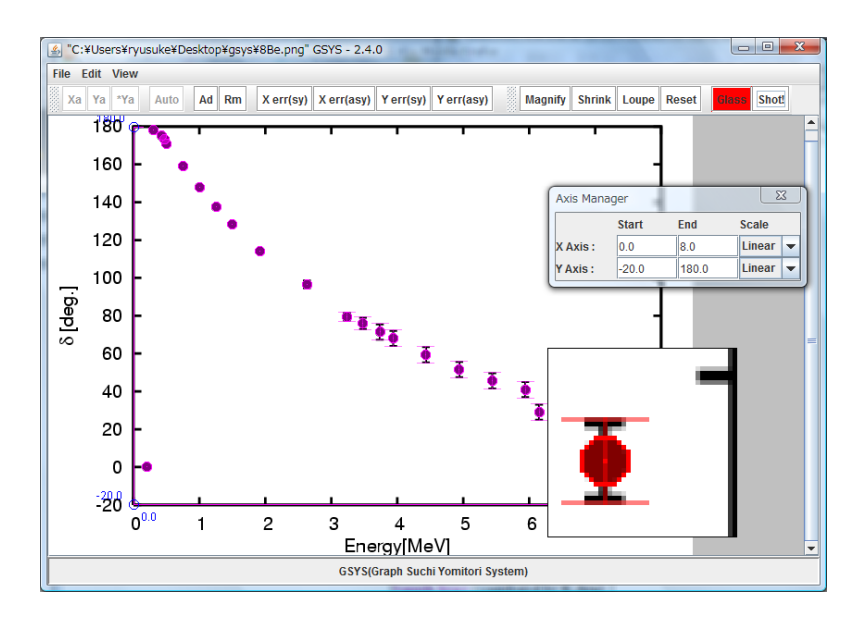

Fig. 1 Gsys2.4 Screenshot.

#### **What's new?**

- 1) Drag-and-drop feature
- 2) Transparency of the points and lines
- 3) Addition of the point shape
- 4) Loupe function
- 5) Magnifying glass function
- 6) Automatically point recognition function
- 7) Snapshot function
- 8) Some other improvements

# **Install and uninstall:**

- 1) Install Java Runtime Environment (JRE) Ver. 1.4 or later from http://java.com/. (Maybe it has been already installed in your computer.)
- 2) Download "Gsys2.4.0.jar" from http://www.jcprg.org/gsys/2.4/.
- 3) Double-click "Gsys2.4.0.jar" icon or type "java –jar Gsys2.4.0.jar" from command line.
- 4) If you want to uninstall GSYS2.4, delete the file "Gsys2.4.0.jar".

## **New features:**

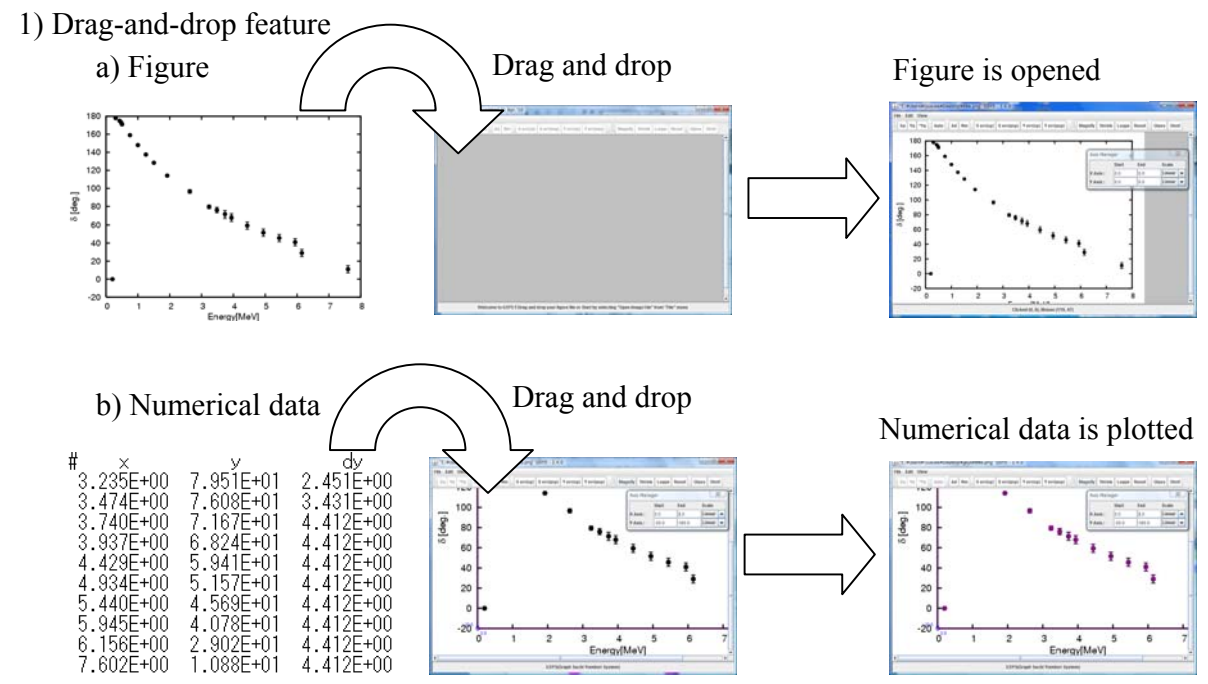

2) Transparency of the points and lines.

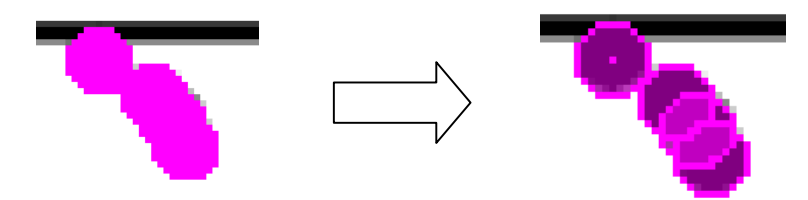

3) Some point shapes (square, triangle, diamond) are added in addition to the circle.

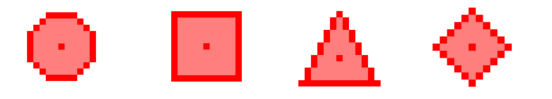

- TC:¥Users¥ryusuke¥Desktop¥gsys¥8Be.png" GSYS 2.4.0 File Edit View  $\overline{a}$ xa Ya \*Ya Ad Rm Xerr(sy) Xerr(asy) Yerr(sy) 180 180 160 160  $140$ 140 120 120 100  $\delta$ [deg.] 80 100 60
- 4) Loupe function: Click **Loupe** button, and drag the area to be enlarged.

 5) Magnifying Glass function: Click **Glass** button, and click on the figure. The glass window will appear. You can move the window by dragging. Usual operation(add point, correct the marker position, and so on) can be performed on the glass window.

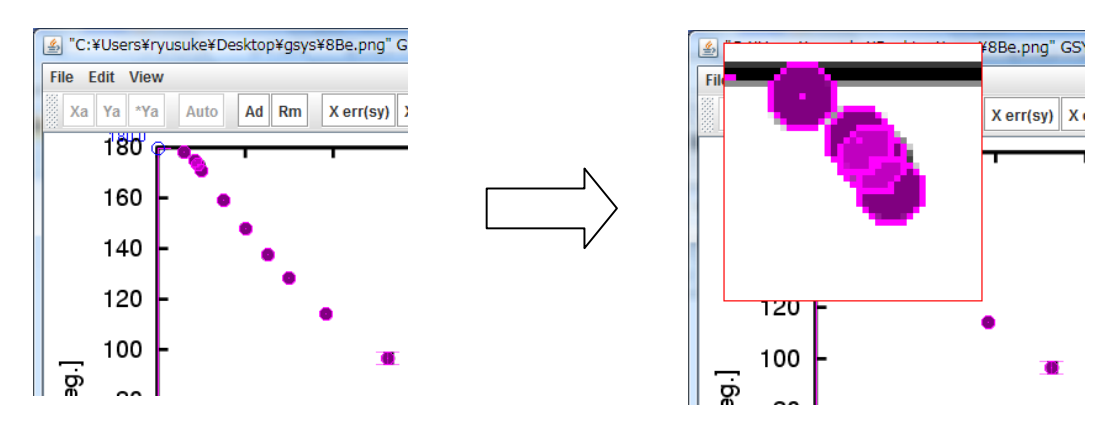

6) Automatically point recognition function: In the point addition mode, the maker on the figure is automatically recognized and the position is automatically corrected.

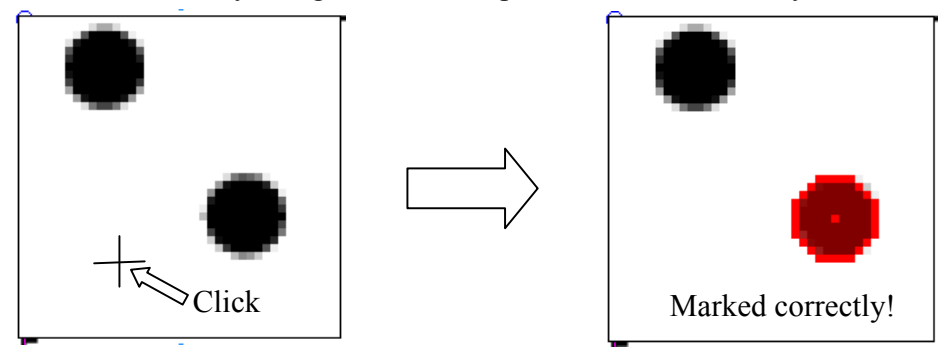

7) SnapShot function

Click **Shot !** button, then you can get the screenshot as shown in Fig. 4.

#### **References**

- [1] CP-E/099: general usage (GSYS2).
- [2] CP-E/106: Automatic axis and scale detection in GSYS2.2.

#### **Distribution:**

M. Chiba, JCPRG S. Dunaeva, NDS E. Dupont, NEA-DB S. Ganesan, BARC Z.G. Ge, CNDC O. Gritzay, UkrNDC A. Hasegawa, NEA-DB M. Herman, NNDC A. Kaltchenko, UkrNDC J. Katakura, JAEA K. Katō, JCPRG Y.O. Lee, KAERI S. Maev, Obninsk V.N. Manokhin, CJD V. McLane, NNDC R. Forrest, NDS M. Mikhaylyukova, CJD C. Nordborg, NEA-DB P. Obložinský, NNDC N. Otuka, NDS V. Pronyaev, CJD J. Roberts, NDS N. Soppera, NEA-DB O. Schwerer, NNDC S. Tákacs, ATOMKI S. Taova, VNIIEF T. Tárkányi, ATOMKI V. Varlamov, CDFE M. Vlasov, UkrNDC L. Vrapcenjak, NDS S.C.Yang, KAERI H.W. Yu, CNDC V. Zerkin, NDS Y.X. Zhuang, CNDC JCPRG Distribution

S. Babykina, CAJaD A. Blokhin, CJD M. Bossant, NEA-DB J.H. Chang, KAERI